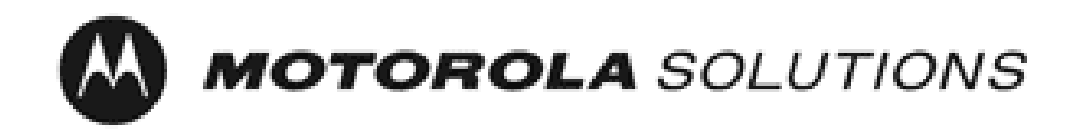

# *Motorola GGM 8000 Gateway*

**FIPS 140‐2 Cryptographic Module Non‐Proprietary Security Policy**

**Version: 1.18 Date: 3/16/2016**

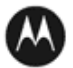

# **Table of Contents**

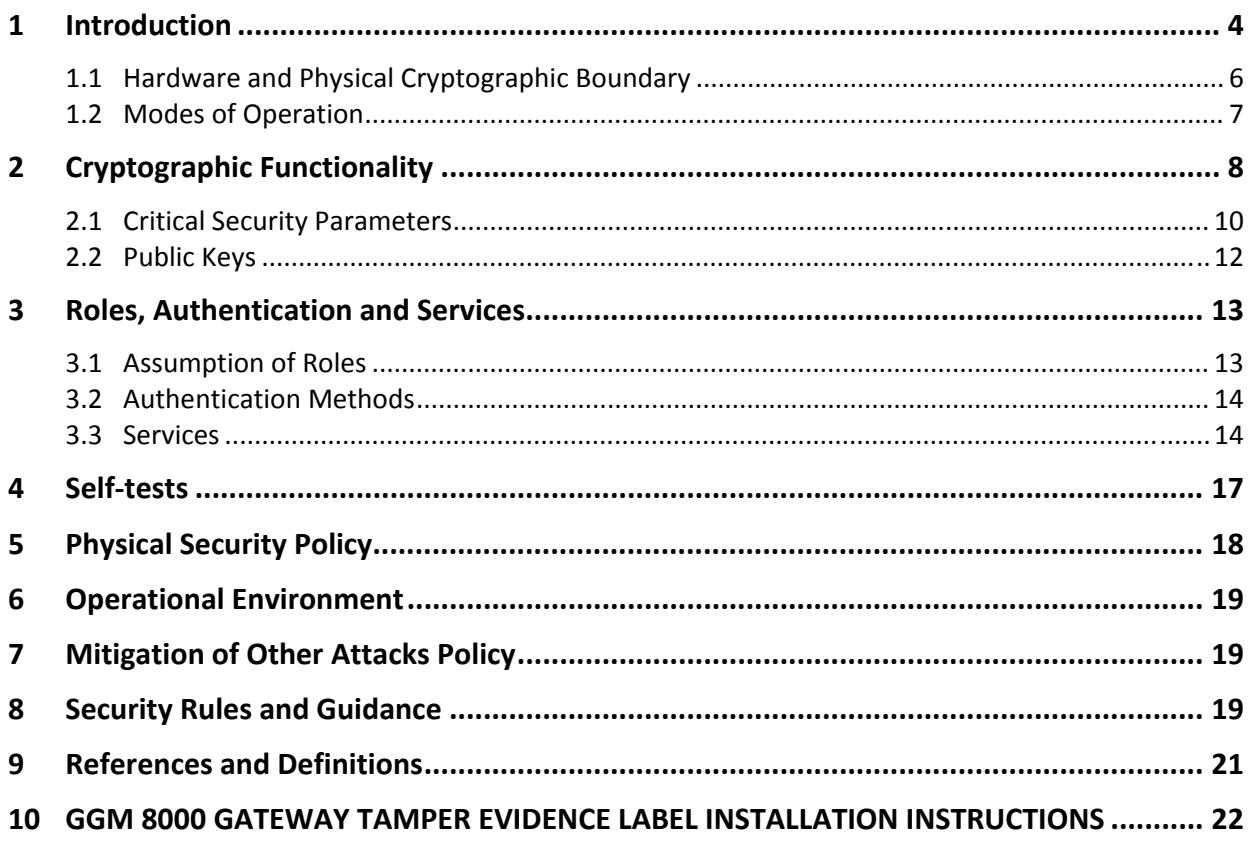

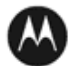

# **List of Tables**

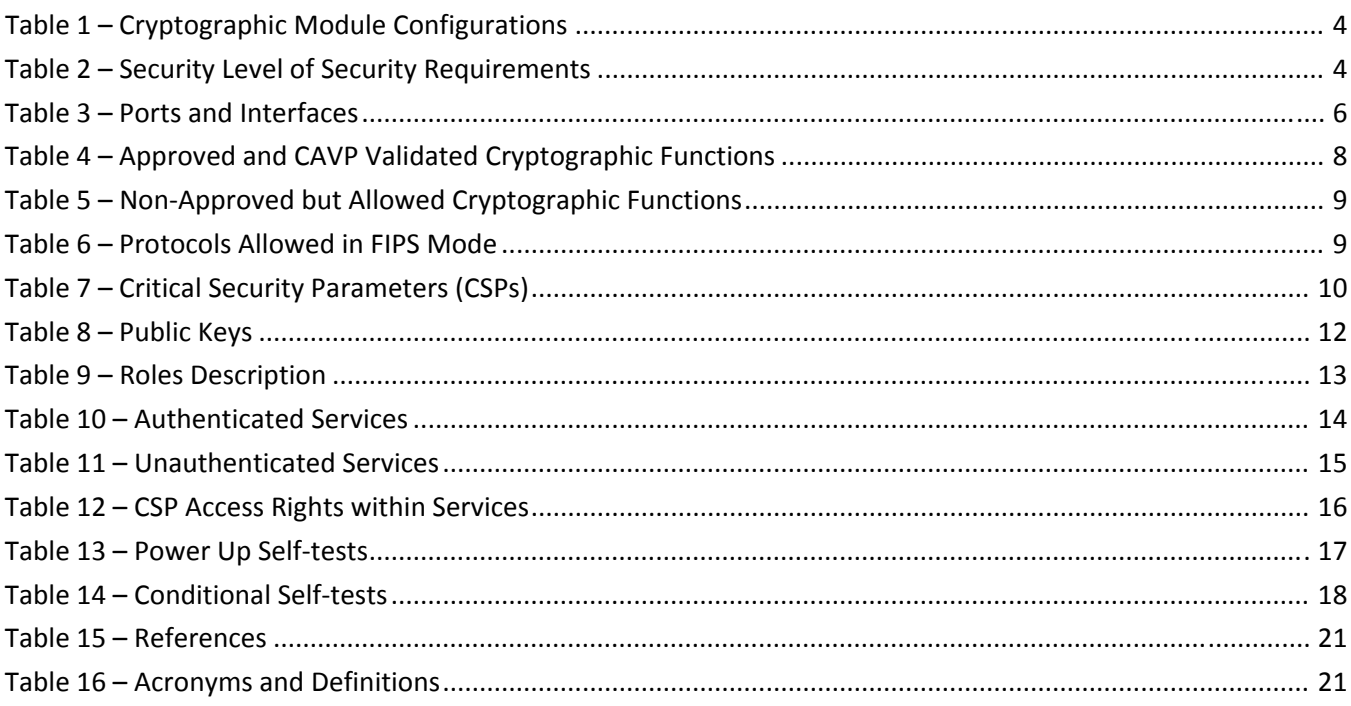

# **List of Figures**

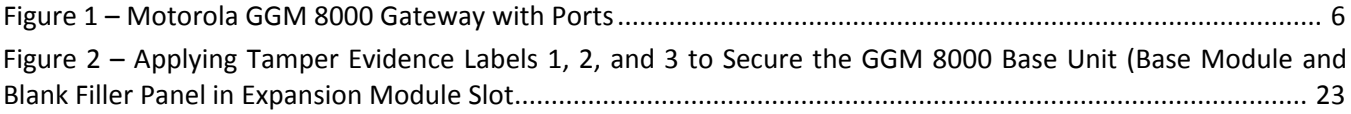

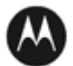

# **1 Introduction**

This document defines the Security Policy for the Motorola GGM 8000 Gateway, hereafter denoted the Module. The Module is a modular purpose‐built gateway that can easily be configured to support a variety of public safety network applications. The Module meets FIPS 140‐2 overall Level 2 requirements.

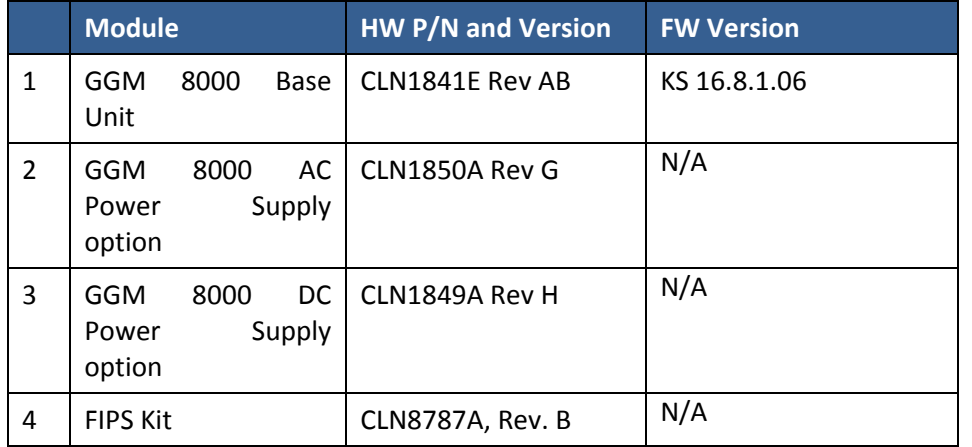

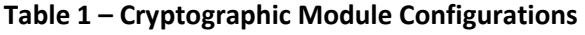

The Module is intended for use by US Federal agencies and other markets that require FIPS 140‐2 validated network appliances. The Module is a multi‐chip standalone embodiment; the cryptographic boundary is the gateway's enclosure which includes all components, and one of the power supply options (AC or DC) identified in Table 1.

The FIPS 140-2 security levels for the Module are as follows:

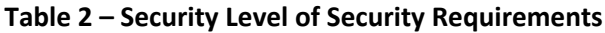

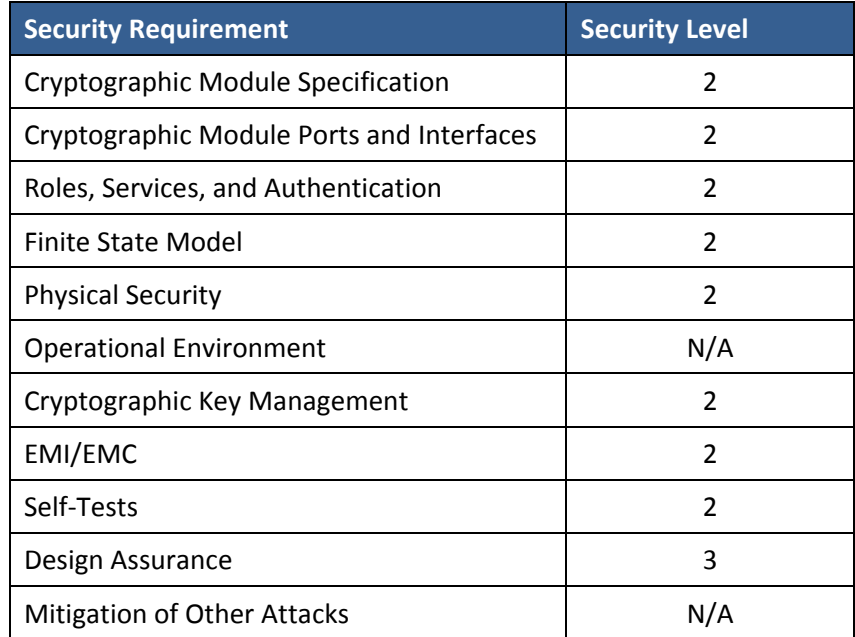

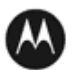

The Module implementation is compliant with:

- FIPS 140‐2
- FIPS 197
- SP 800-38A
- SP 800-90A
- FIPS 198‐1
- SP 800-135
- FIPS 186‐4
- FIPS 180‐4
- SP 800-20

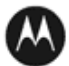

#### **1.1 Hardware and Physical Cryptographic Boundary**

The physical cryptographic boundary of the Module is depicted in Figure 1. In the photo, there is a slot that can hold an optional expansion module for increased device connectivity. The optional expansion module is not included within the Motorola GGM 8000 Gateway cryptographic boundary.

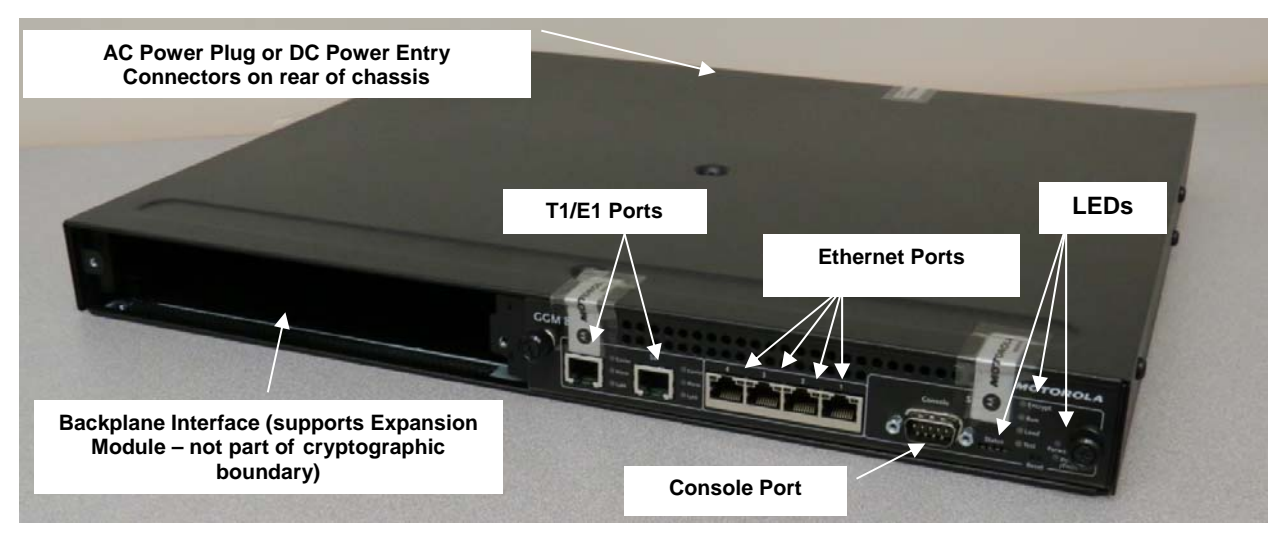

**Figure 1 – Motorola GGM 8000 Gateway with Ports**

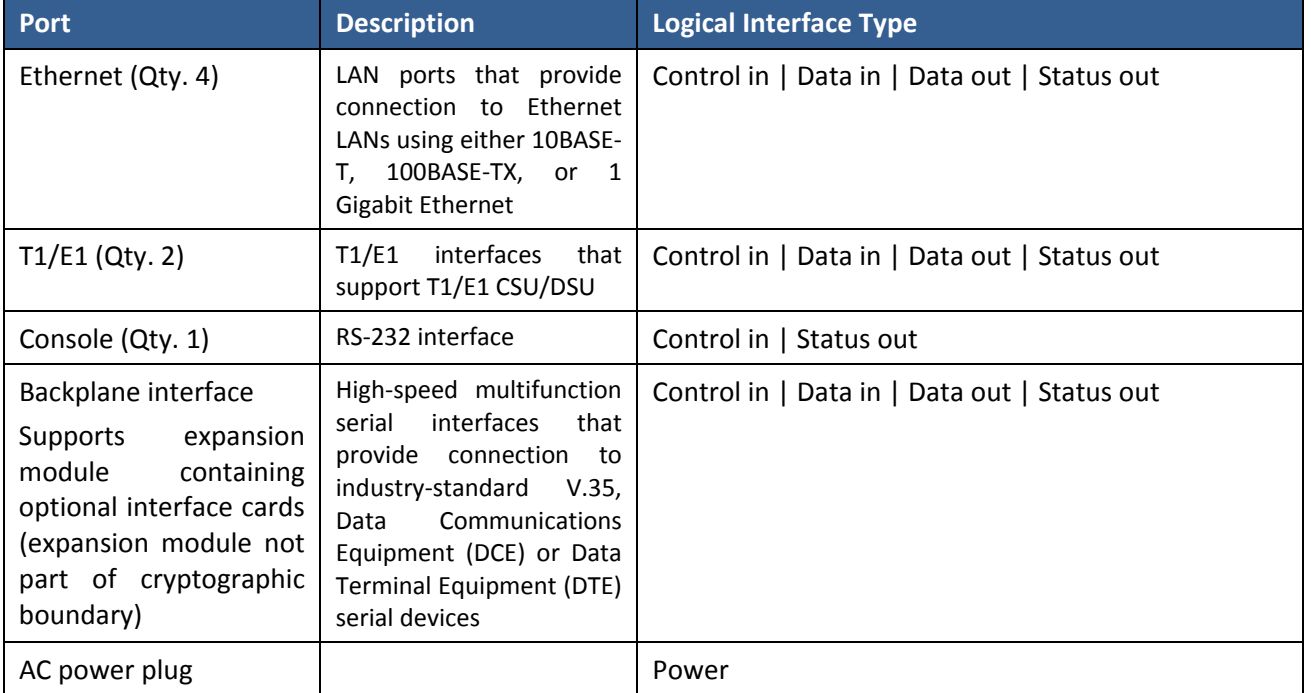

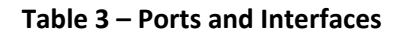

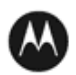

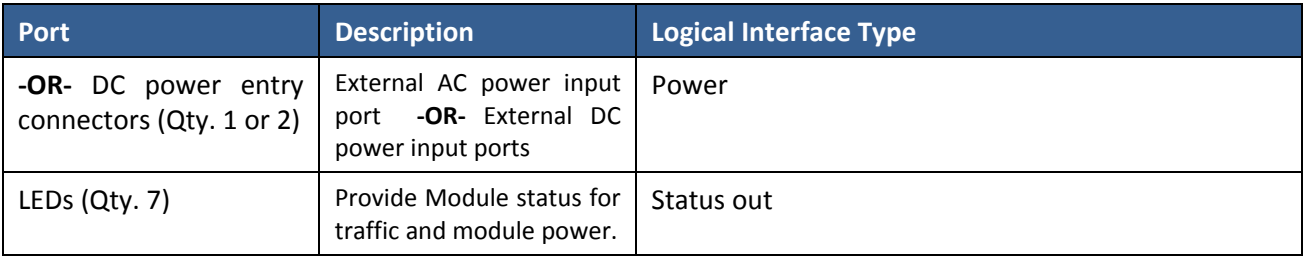

#### **1.2 Modes of Operation**

The module supports both an Approved and non‐Approved mode of operation. To enter FIPS mode, the Crypto‐ Officer must follow the procedure outlined in Table 4 below. For details on individual gateway commands, use the online help facility or review the *Enterprise OS Software User Guide* and the *Enterprise OS Software Reference Guide*.

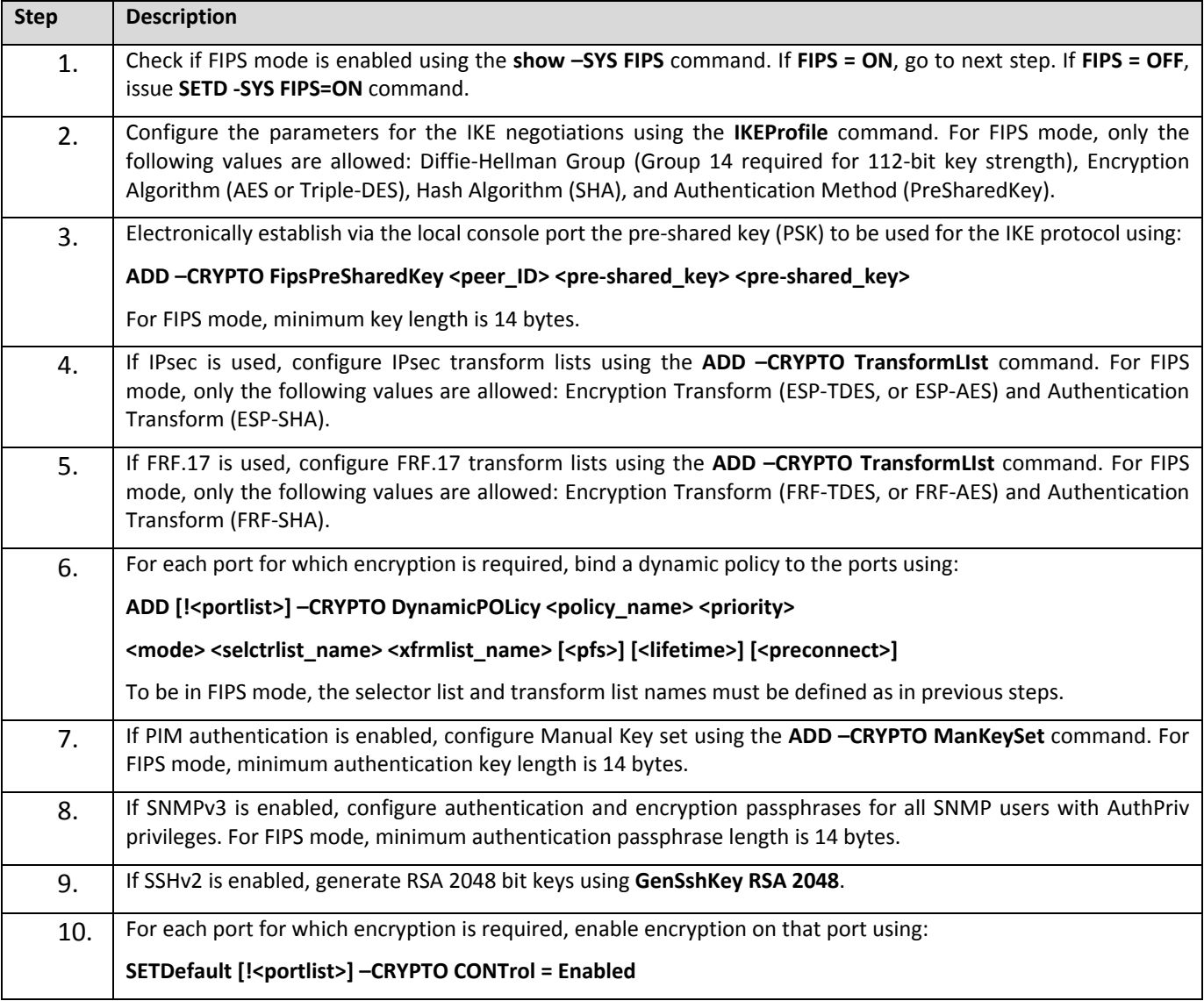

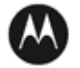

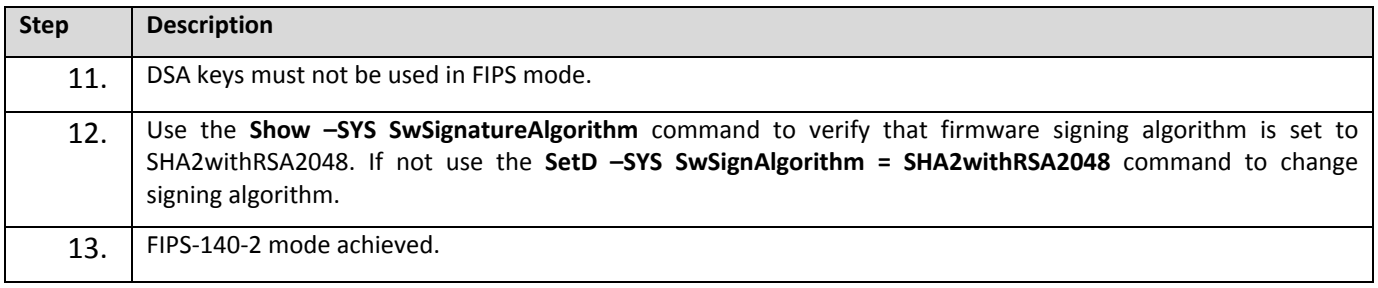

# **2 Cryptographic Functionality**

The Module implements the FIPS Approved and Non‐Approved but Allowed cryptographic functions listed in the table(s) below.

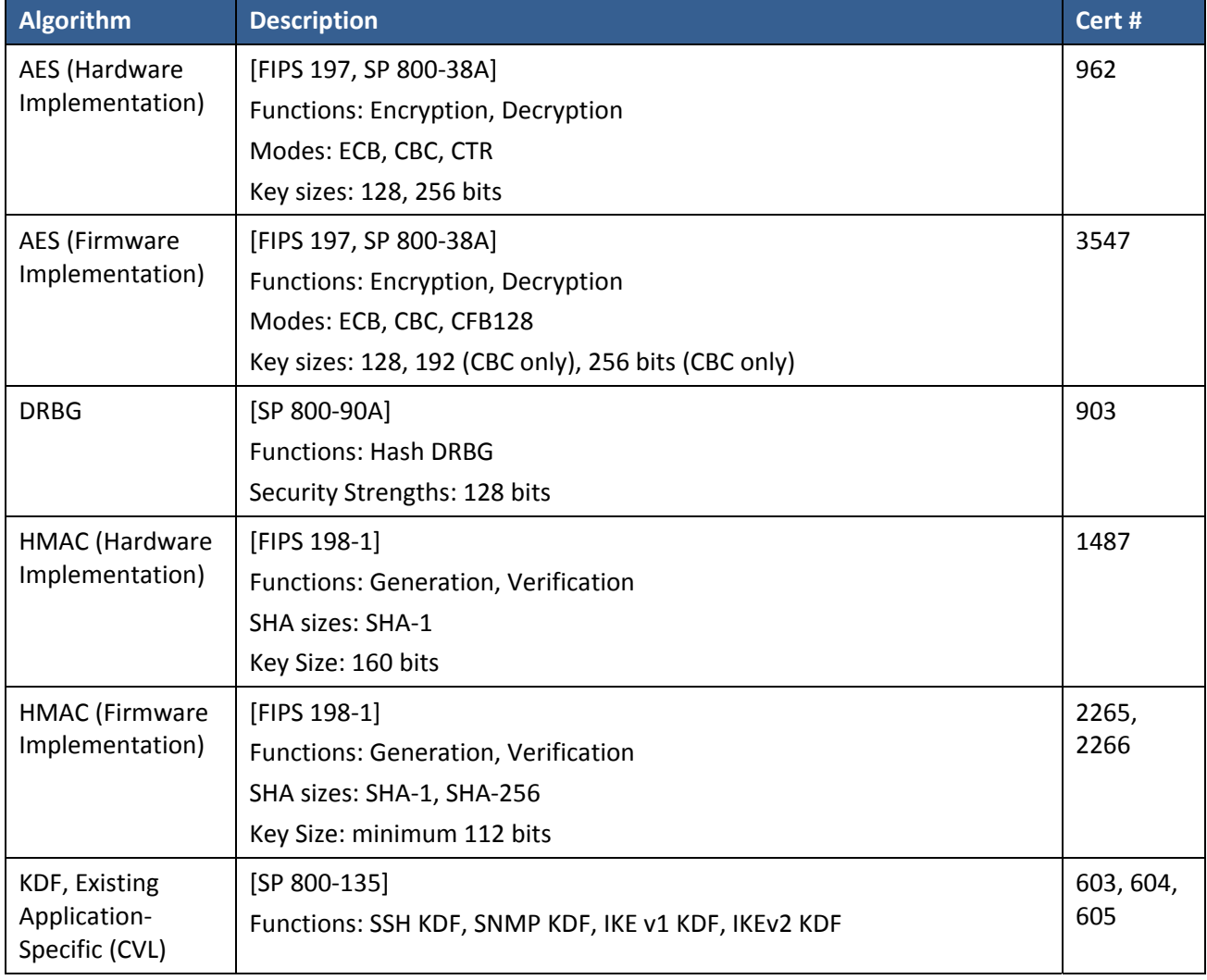

## **Table 4 – Approved and CAVP Validated Cryptographic Functions**

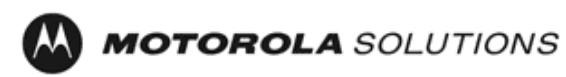

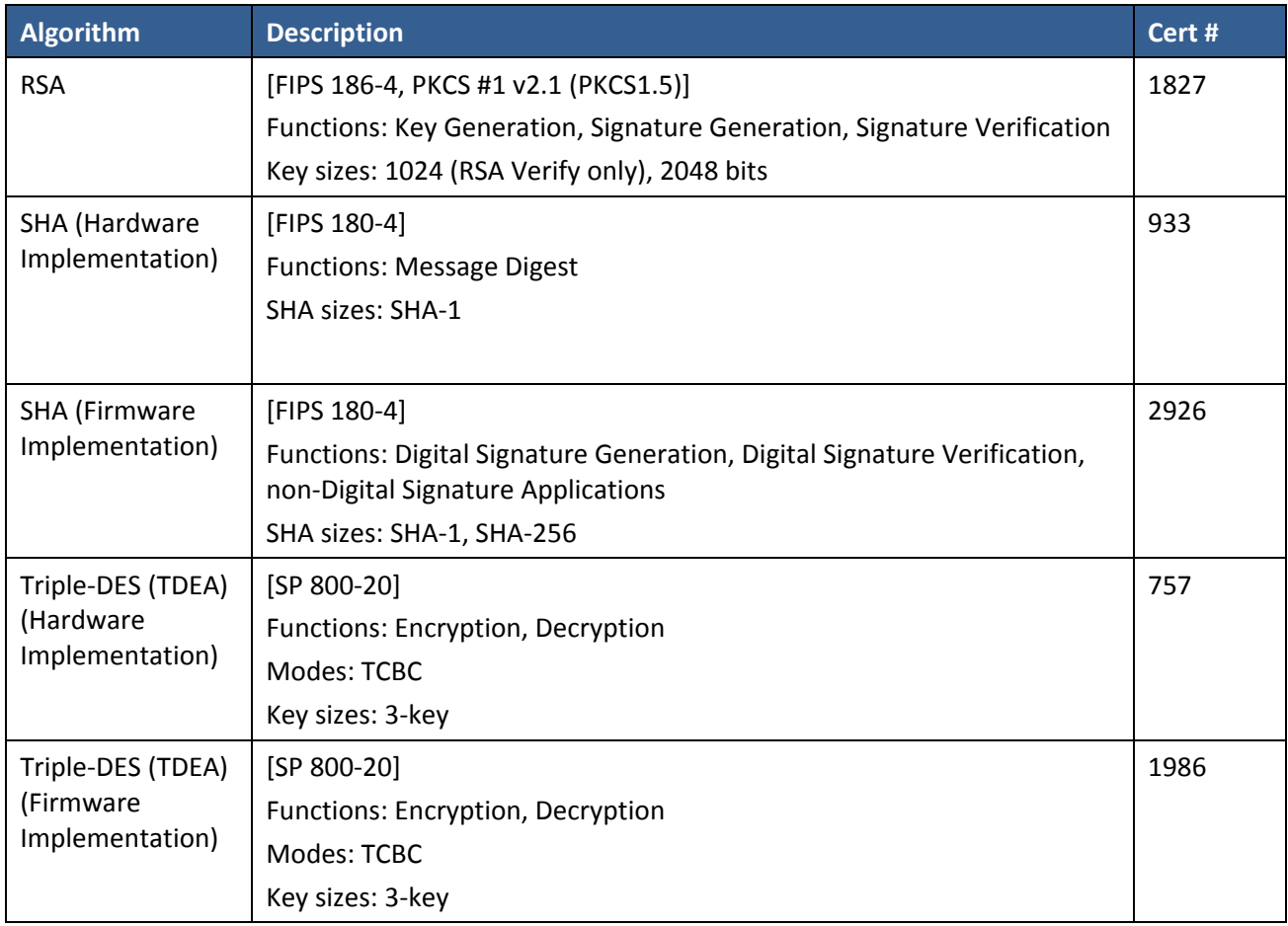

#### **Table 5 – Non‐Approved but Allowed Cryptographic Functions**

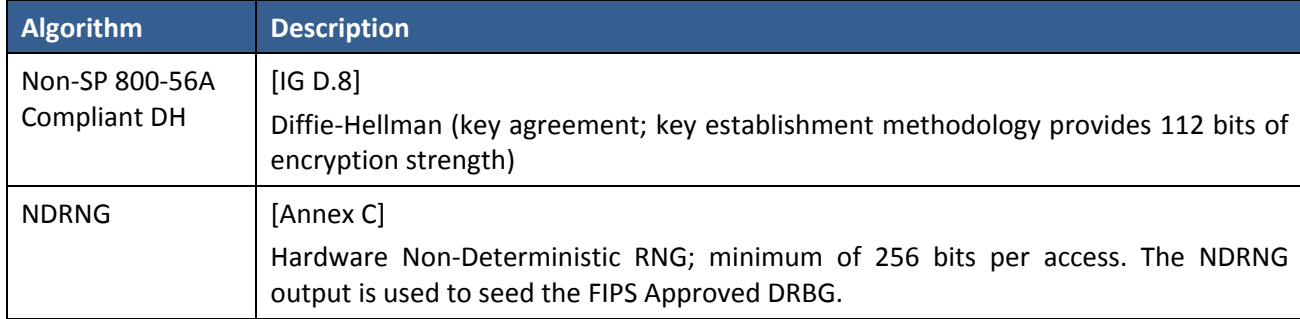

#### **Table 6 – Protocols Allowed in FIPS Mode**

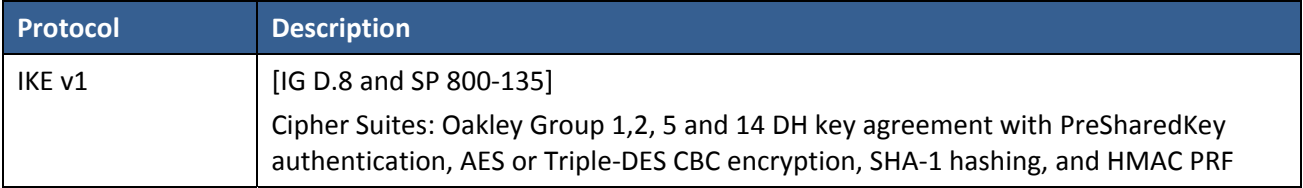

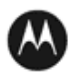

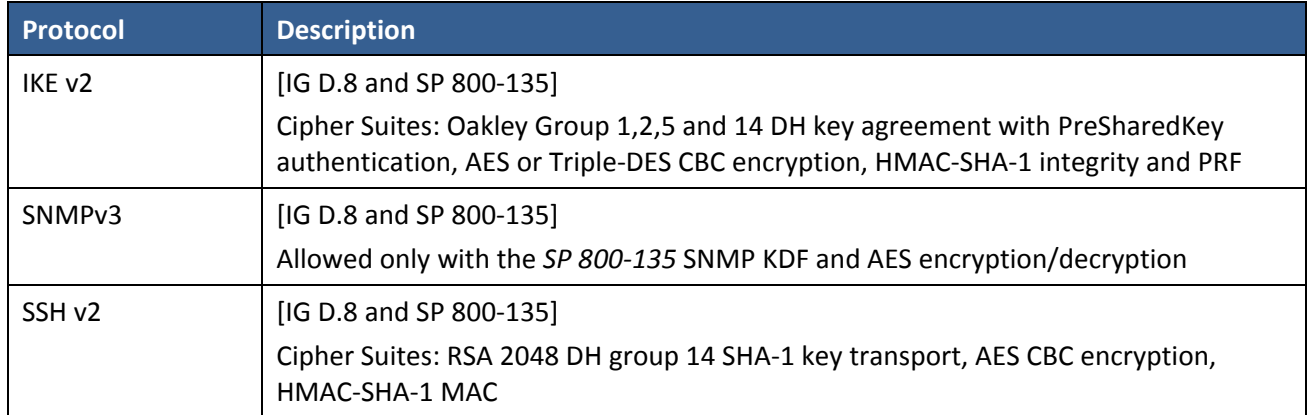

Note: these protocols have not been reviewed or tested by CMVP or CAVP

Non‐Approved Cryptographic Functions for use in non‐Approved mode only:

- DES
- Triple-DES (2-Key)
- FIPS 186‐2 RSA Signature Generation: 4096 bit keys with SHA‐2
- $\bullet$  MD5
- HMAC-MD5
- HMAC‐SHA‐1‐96
- DSA 1024-bit for public/private key pair generation and digital signatures (non-compliant)
- RSA 1024 for key transport within SSH v2
- Non approved SW RNG: Provides random numbers for networking functions (non‐compliant)
- Diffie-Hellman Group 1, 2 and 5

#### **2.1 Critical Security Parameters**

All CSPs used by the Module are described in this section. All usage of these CSPs by the Module (including all CSP lifecycle states) is described in the services detailed in Section 4.

**Table 7 – Critical Security Parameters (CSPs)**

| <b>CSP</b>                | <b>Description / Usage</b>                                                                     |  |  |  |  |  |  |
|---------------------------|------------------------------------------------------------------------------------------------|--|--|--|--|--|--|
| <b>KEK</b>                | This is the master key that encrypts persistent CSPs stored within the<br>module.              |  |  |  |  |  |  |
|                           | KEK-protected keys include PSK and passwords.<br>Encryption of keys uses AES128ECB             |  |  |  |  |  |  |
|                           |                                                                                                |  |  |  |  |  |  |
| <b>IKE Preshared Keys</b> | Used to authenticate peer to peer during IKE session                                           |  |  |  |  |  |  |
| <b>SKEYID</b>             | HMAC-SHA-1 (minimum 112 bit key), used in IKE to provide for<br>authentication of peer router. |  |  |  |  |  |  |
|                           | Generated for IKE Phase 1 by<br>hashing preshared<br>keys<br>with<br>responder/receiver nonce  |  |  |  |  |  |  |
| SKEYID d                  | Phase 1 key used to derive keying material for IKE SAs                                         |  |  |  |  |  |  |

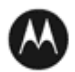

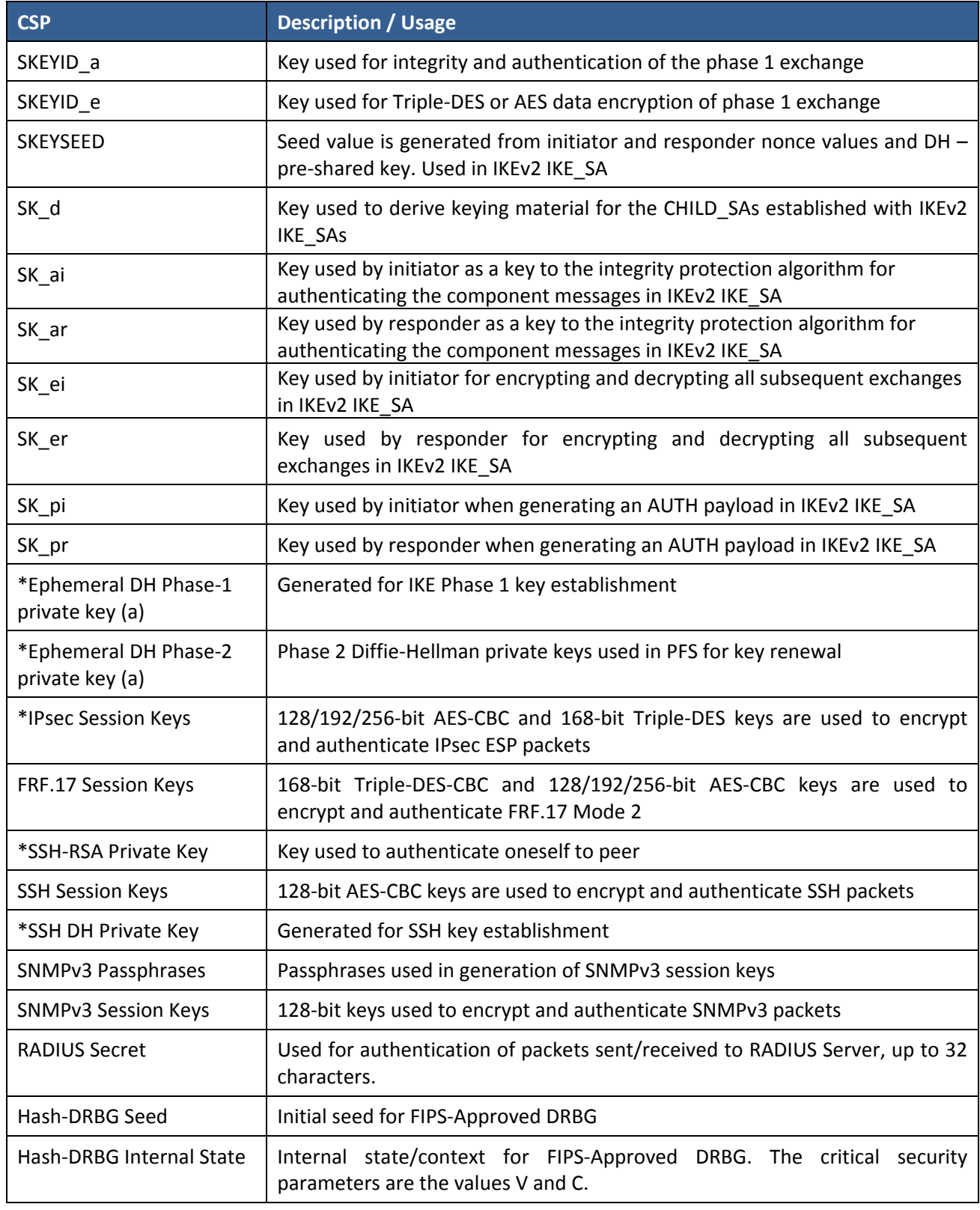

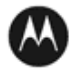

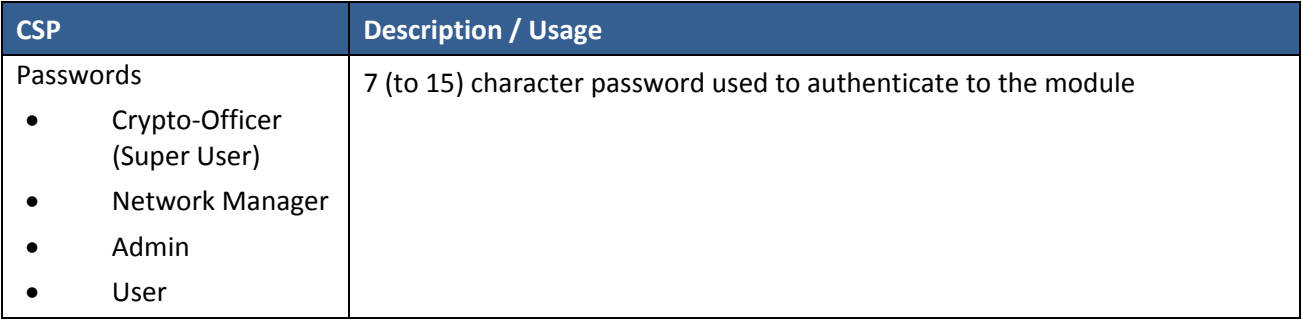

# **2.2 Public Keys**

# **Table 8 – Public Keys**

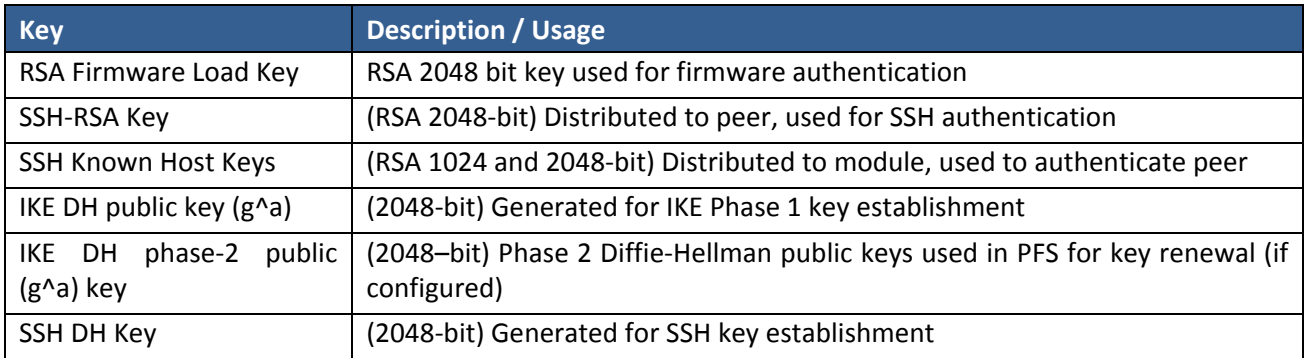

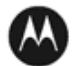

# **3 Roles, Authentication and Services**

# **3.1 Assumption of Roles**

The module supports seven distinct operator roles, Cryptographic Officer (Super User), Admin, Network Manager, User, MotoAdmin, MotoMaster, and MotoInformA/B. The cryptographic module enforces the separation of roles using Role‐based authentication.

Table 9 lists all operator roles supported by the module. The Module supports concurrent operators. Each operator has an independent session with the gateway, either though SSH or via the console. Once authenticated to a role, each operator can access only those services for that role. In this way, separation is maintained between the role and services allowed for each operator.

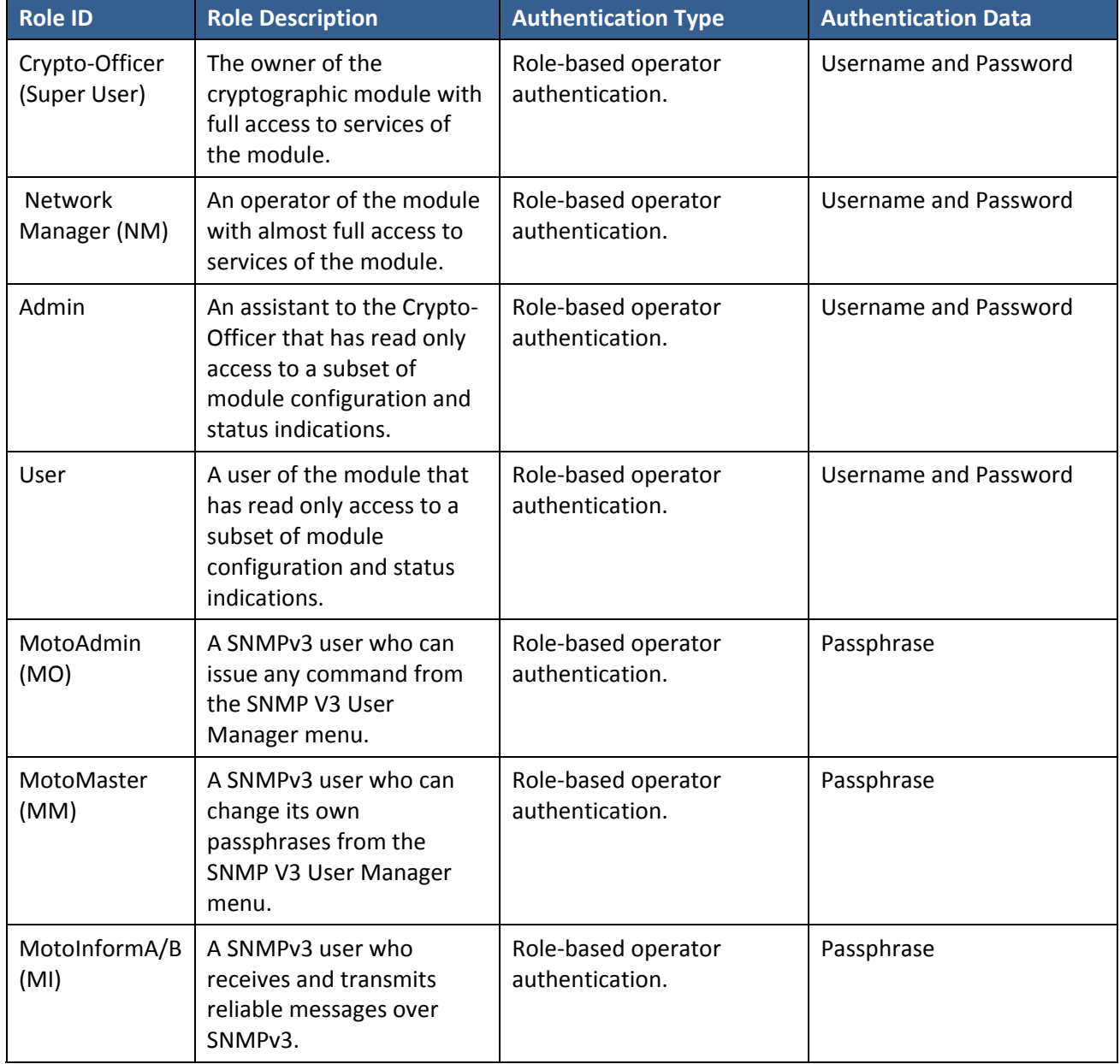

#### **Table 9 – Roles Description**

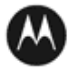

#### **3.2 Authentication Methods**

#### **Username and Password**

Passwords are alphanumeric strings consisting of 7 to 15 characters chosen from the 94 standard keyboard characters. The probability that a random attempt will succeed or a false acceptance will occur is 1/94^7 which is less than 1/1,000,000. After three consecutive unsuccessful login attempts, an operator is locked out for two minutes, ensuring that that the probability is less than one in 100,000 per minute, that random multiple attempts will succeed or a false acceptance will occur.

#### **Passphrase**

Each SNMPv3 user has its own pair of encryption and authentication passphrases. The SNMPv3 user authentication or encryption passphrase must be 8‐64 characters long and may contain uppercase and lowercase alphabetic characters (A‐Z) and (a‐z); numeric characters (0‐9); and any of the following special characters (! " % & " ( ) \* + , - . /: ; < = > ?).

The probability that a random attempt will succeed or a false acceptance will occur is 1/81^8 which is less than 1/1,000,000. After three consecutive unsuccessful login attempts, the operator is locked out for two minutes. The resulting probability of successfully authenticating to the module within one minute through random attempts is 3/81^8, which is less than 1/100,000.

#### **3.3 Services**

All services implemented by the Module are listed in the tables below. Each service description also describes all usage of CSPs by the service.

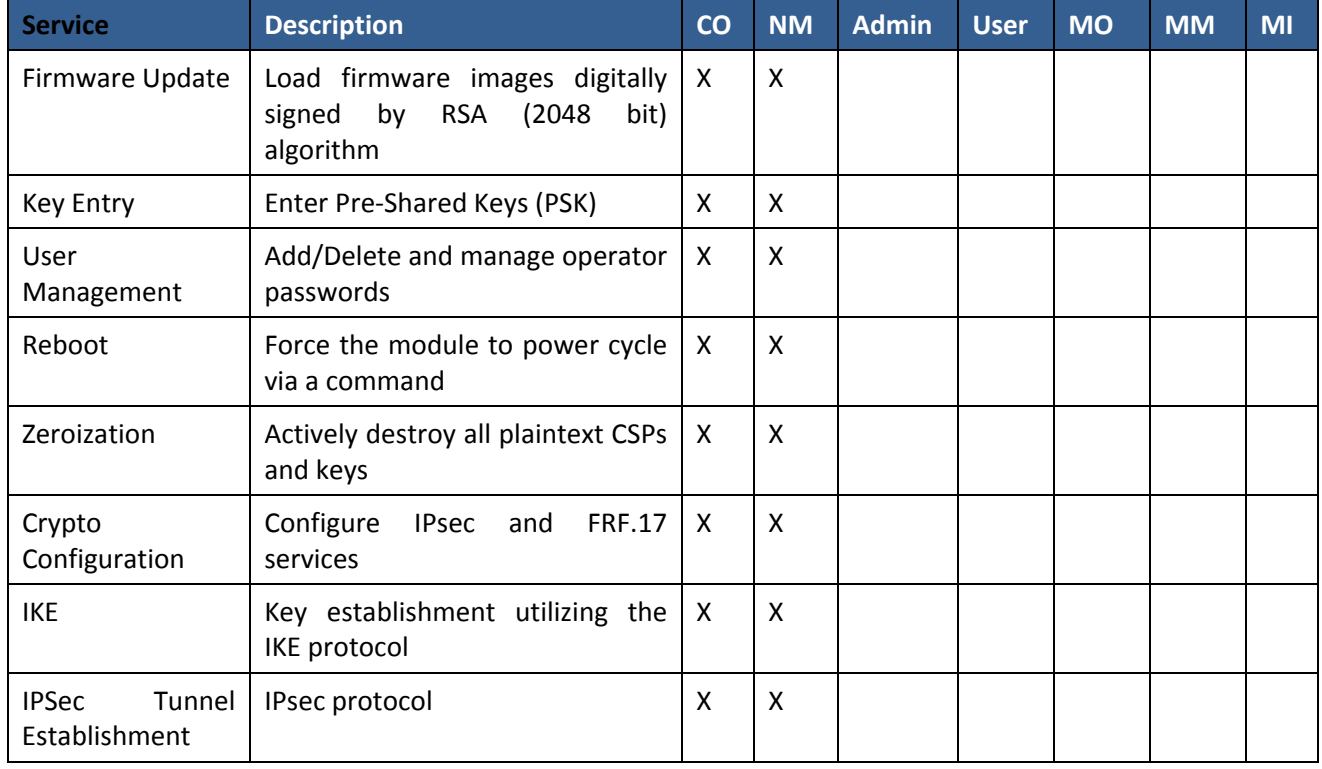

#### **Table 10 – Authenticated Services**

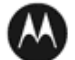

| <b>Service</b>                                                                 | <b>Description</b>                                                                                                    | CO                        | <b>NM</b>    | <b>Admin</b>              | <b>User</b> | <b>MO</b> | <b>MM</b> | <b>MI</b> |
|--------------------------------------------------------------------------------|----------------------------------------------------------------------------------------------------|---------------------------|--------------|---------------------------|-------------|-----------|-----------|-----------|
| <b>FRF.17</b><br>Tunnel<br><b>Establishment</b>                                | Frame Relay Privacy Protocol                                                                                                    |                           | X            |                           |             |           |           |           |
| Alternating<br><b>Bypass</b>                                                   | Provide<br>with<br>services<br>some<br>cryptographic<br>processing<br>and<br>without<br>services<br>some<br>cryptographic processing |                           | X            |                           |             |           |           |           |
| SSHv2                                                                          | For remote access to the gateway                                                                                                    |                           | X            |                           |             |           |           |           |
| <b>Network</b><br>Configure networking capabilities<br>Configuration           |                                                                                                    | $\boldsymbol{\mathsf{X}}$ | X            |                           |             |           |           |           |
| SNMP <sub>v3</sub><br>Network management, including<br>traps and configuration |                                                                                                    | $\boldsymbol{\mathsf{X}}$ | X            |                           |             | X         | X         | X         |
| <b>Enable Ports</b>                                                            | Apply a security policy to a port                                                                                                    |                           | X            |                           |             |           |           |           |
| File System                                                                    | Access file system                                                                                                    | X                         | X            |                           |             |           |           |           |
| Authenticated<br><b>Show Status</b>                                            | Provide<br>status<br>to<br>an<br>authenticated operator                                                                              | $\boldsymbol{\mathsf{x}}$ | X            | $\boldsymbol{\mathsf{x}}$ | X           |           |           |           |
| <b>Access Control</b>                                                          | Provide access control for Crypto-<br>Officer,<br>Network<br>Manager,<br>Admin, and User                                             | $\mathsf{x}$              | $\mathsf{x}$ | $\boldsymbol{\mathsf{x}}$ | X           |           |           |           |

**Table 11 – Unauthenticated Services**

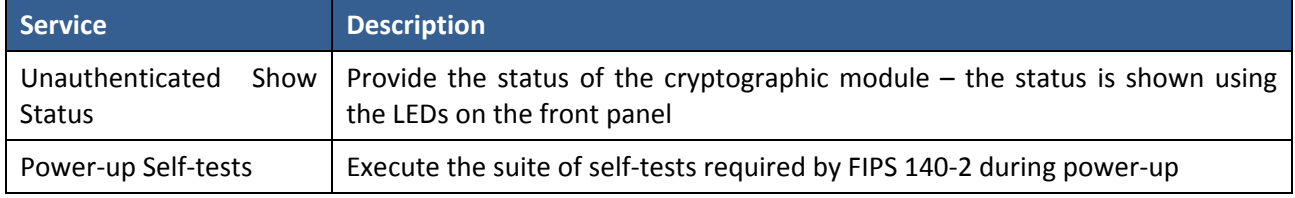

All Services available in FIPS Approved mode are also available in FIPS Non‐Approved mode. The Approved mode is defined by the correct configuration.

Table 12 defines the relationship between access to CSPs and the different module services. The modes of access shown in the table are defined as:

- G = Generate: The module generates the CSP.
- R = Read: The module reads the CSP. The read access is typically performed before the module uses the CSP.
- $E =$  Execute: The module executes using the CSP.
- W = Write: The module writes the CSP. The write access is typically performed after a CSP is imported into the module, when the module generates a CSP, or when the module overwrites an existing CSP.
- Z = Zeroize: The module zeroizes the CSP.

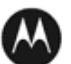

## **Table 12 – CSP Access Rights within Services**

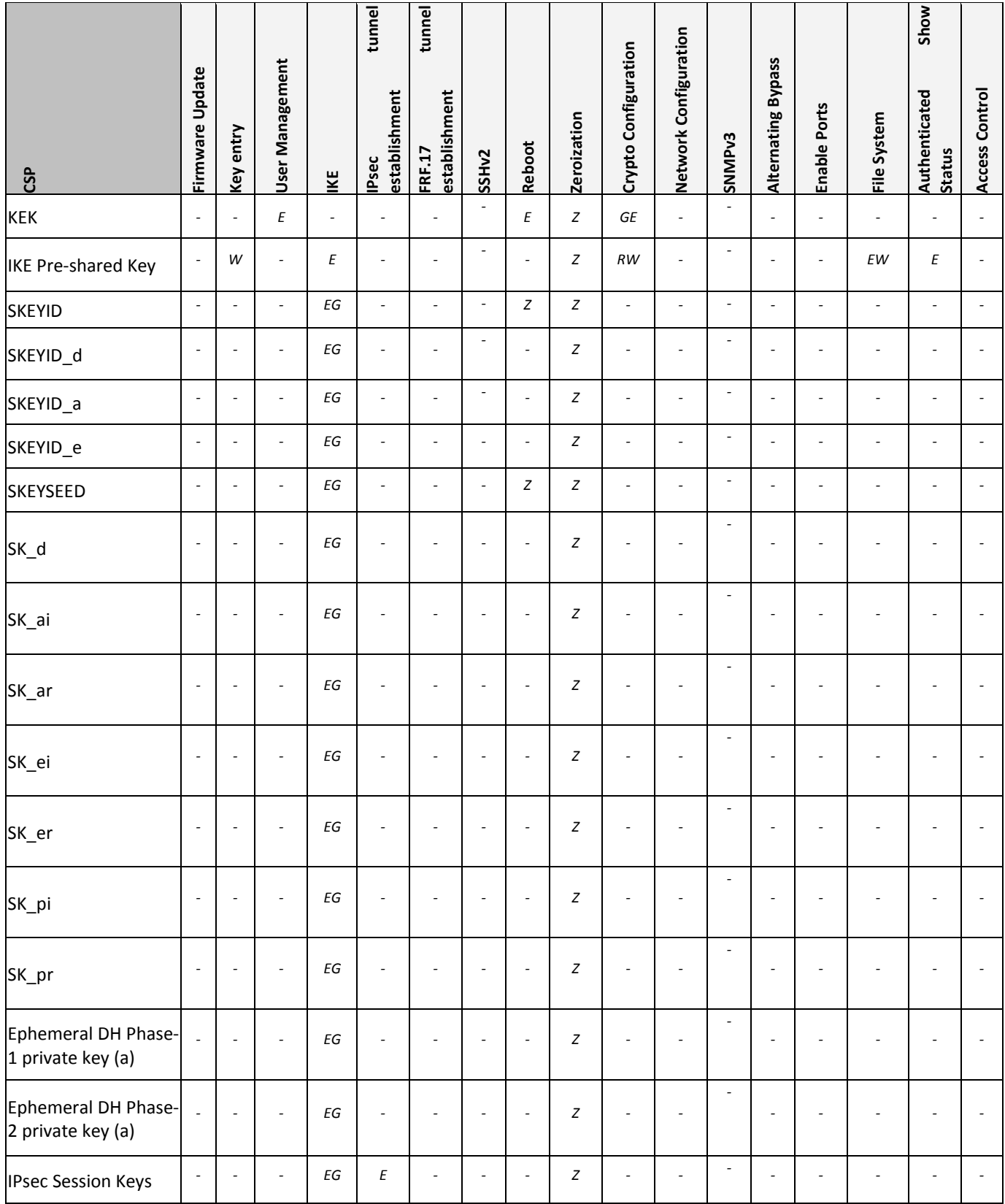

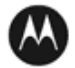

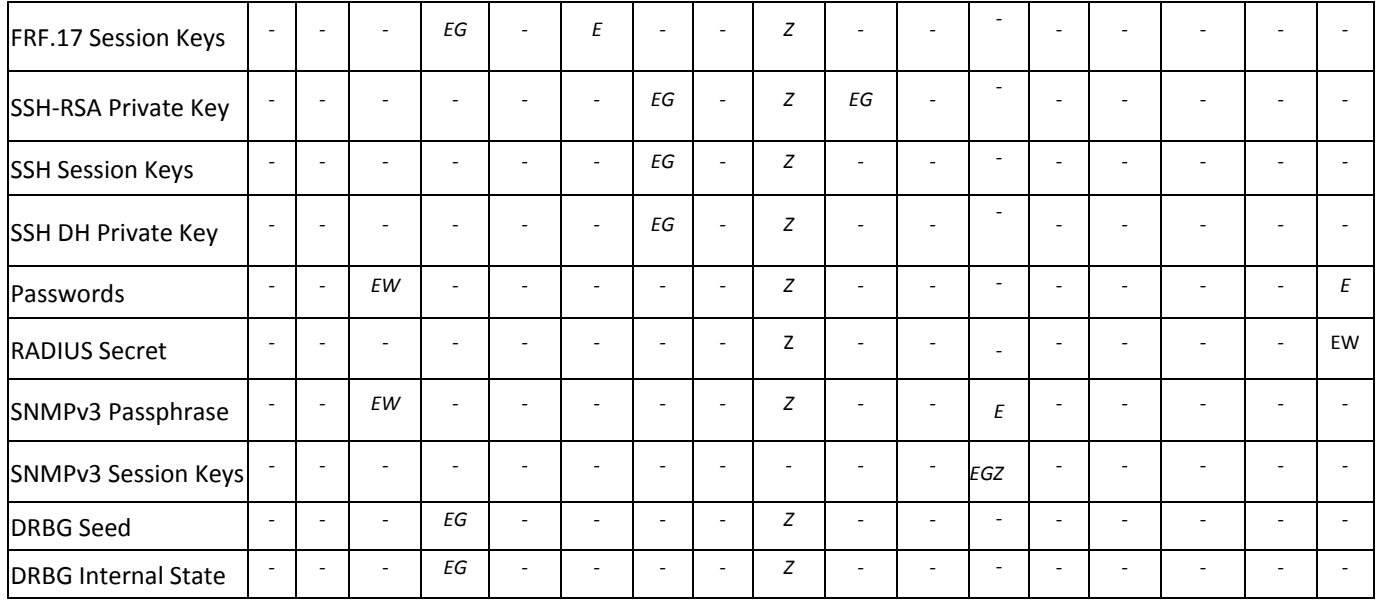

# **4 Self‐tests**

Each time the Module is powered up it tests that the cryptographic algorithms still operate correctly and that sensitive data have not been damaged. Power up self–tests are available on demand by power cycling the module.

On power up or reset, the Module performs the self‐tests described in Table 13 below. All KATs must be completed successfully prior to any other use of cryptography by the Module. If one of the KATs fails, the Module enters the error state. KAT failure is indicated by the Encryption LED being unlit when test fails. Device is not able to power up if self‐test fails.

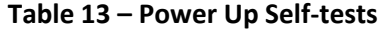

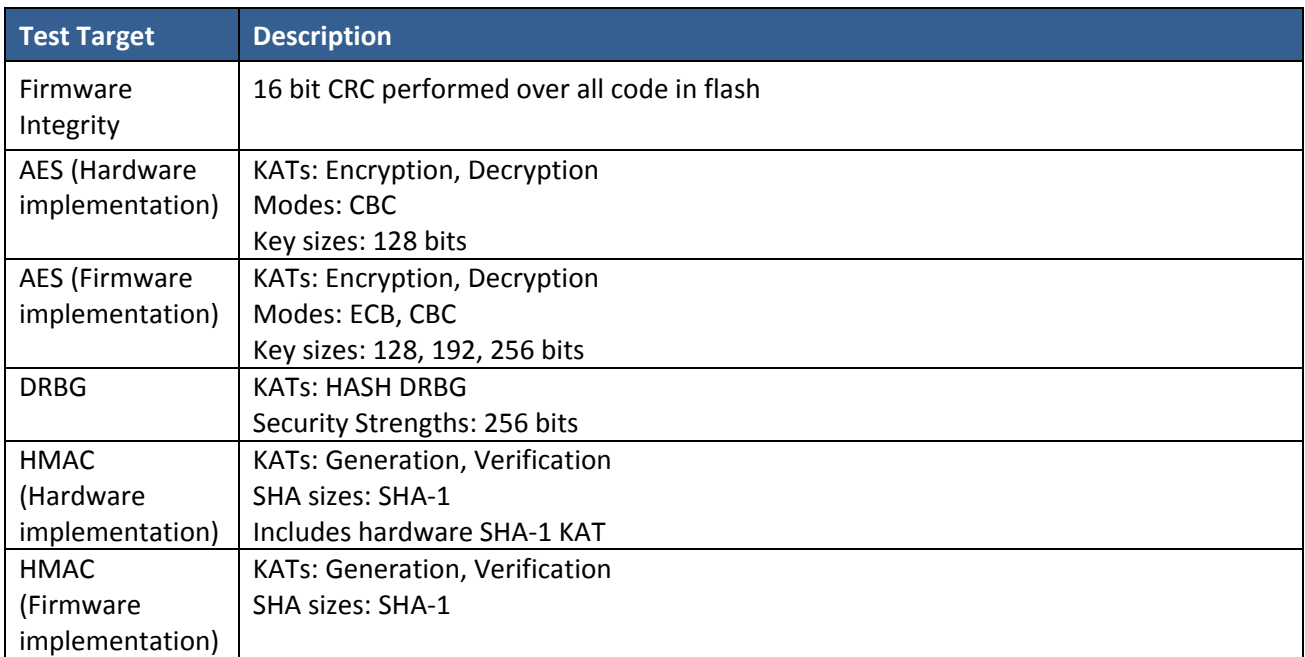

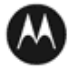

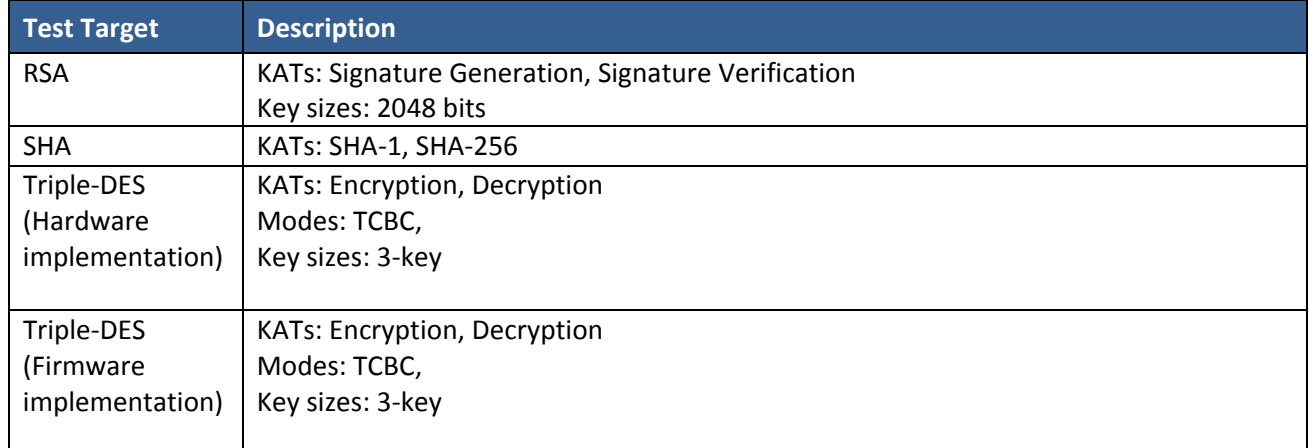

#### **Table 14 – Conditional Self‐tests**

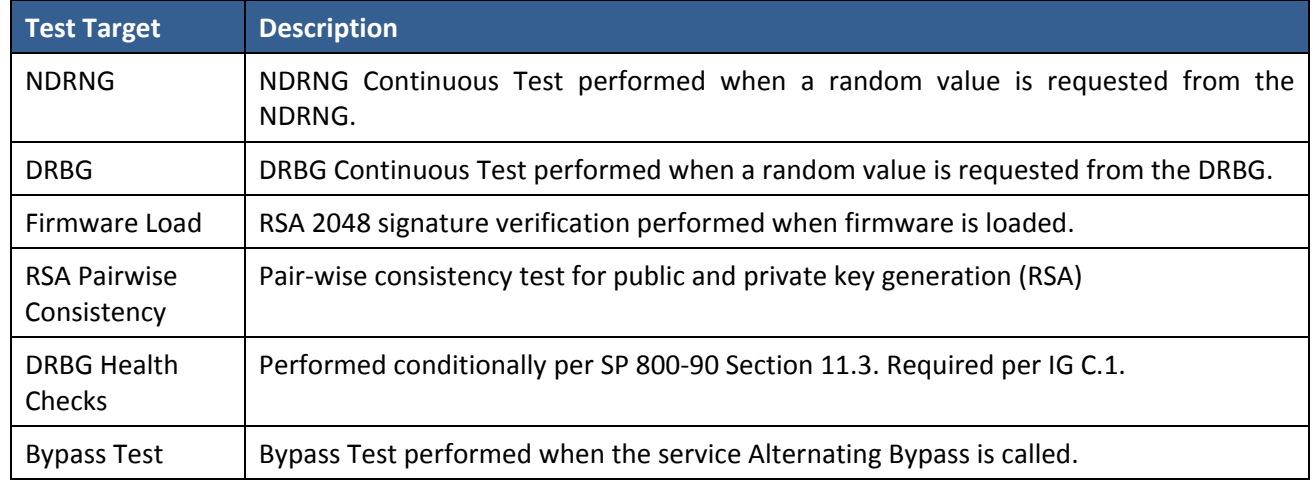

# **5 Physical Security Policy**

The Motorola GGM 8000 Gateway is composed of industry standard production‐grade components. To meet FIPS 140-2 Level 2 requirements, the Motorola GGM 8000 Gateway must have the three (there is a  $4<sup>th</sup>$  seal that is optional) tamper-evident seals applied as described in Section 10. It is the responsibility of the Crypto-Officer to maintain the tamper seals. The seals should be inspected for evidence of tamper every three (3) months. If evidence of tamper has been identified, the module should be considered compromised and Customer Service should be contacted for further instructions. The tamper evident seals shall be installed for the module to operate in a FIPS Approved mode of operation. Please see Section 10 for specific instructions on installation of the tamper labels.

Note: A FIPS label kit can be ordered by using part number CLN8787A, Rev. B.

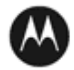

# **6 Operational Environment**

The Module is designated as a limited operational environment under the FIPS 140‐2 definitions. The Module includes a firmware load service to support necessary updates. New firmware versions within the scope of this validation must be validated through the FIPS 140‐2 CMVP. Any other firmware loaded into this module is out of the scope of this validation and require a separate FIPS 140‐2 validation.

# **7 Mitigation of Other Attacks Policy**

The Motorola GGM 8000 Gateway has not been designed to mitigate against other attacks outside the scope of FIPS 140‐2.

## **8 Security Rules and Guidance**

The Module design corresponds to the Module security rules. This section documents the security rules enforced by the cryptographic module to implement the security requirements of this FIPS 140‐2 Level 2 module.

- 1. The Motorola GGM 8000 Gateway provides seven distinct operator roles: Crypto‐Officer (Super User), Admin, Network Manager, User, MotoAdmin, MotoMaster, and MotoInformA/B. The Crypto‐Officer role uses the Super User account.
- 2. The module shall provide role‐based authentication.
- 3. The module shall clear previous authentications on power cycle.
- 4. When the module has not been placed in a valid role, the operator shall not have access to any cryptographic services.
- 5. The operator shall be capable of commanding the module to perform the power up self-tests by cycling power or resetting the module.
- 6. Power up self‐tests do not require any operator action.
- 7. Data output shall be inhibited during key generation, self‐tests, zeroization, and error states.
- 8. Status information does not contain CSPs or sensitive data that if misused could lead to a compromise of the module.
- 9. There are no restrictions on which keys or CSPs are zeroized by the zeroization service.
- 10. The module does not support a maintenance interface or role.
- 11. The module does not support manual key entry.
- 12. The module does not have any external input/output devices used for entry/output of data.
- 13. The module does not enter or output plaintext CSPs.
- 14. The module does not output intermediate key values.

The module is distributed to authorized operators wrapped in plastic with instructions on how to securely install the module. On initial installation, perform the following steps:

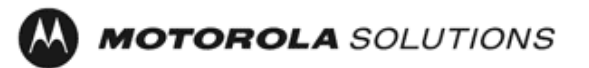

- 1. Power on the module and verify successful completion of power up self‐tests from console port or inspection of log file. The following message will appear on the console interface: "power-on self-tests passed".
- 2. Authenticate to the module using the default operator acting as the Crypto-Officer with the default password and username.
- 3. Verify that the Hardware and Firmware P/Ns and version numbers of the module are the FIPS Approved versions.
- 4. Change the Crypto‐Officer and User passwords using the **SysPassWord** command.
- 5. Initialize the Key Encryption Key (KEK) with the **KEKGenerate** command. Account passwords and certain keys are persistent across reboots and are encrypted with the Key Encryption Key (KEK). This key can be reinitialized at any time.
- 6. Configure the module as described in Section 1.2.

The module supports a minimum password length of 7 characters and a maximum length of 15 characters. The Crypto‐Officer controls the minimum password length through the **PwMinLength** parameter: **SETDefault ‐SYS PwMinLength = <length>**, where **<length>** specifies the minimum length.

The Zeroization Service should also be invoked to zeroize all CSPs prior to removing a gateway from service for repair.

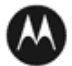

# **9 References and Definitions**

The following standards are referred to in this Security Policy.

#### **Table 15 – References**

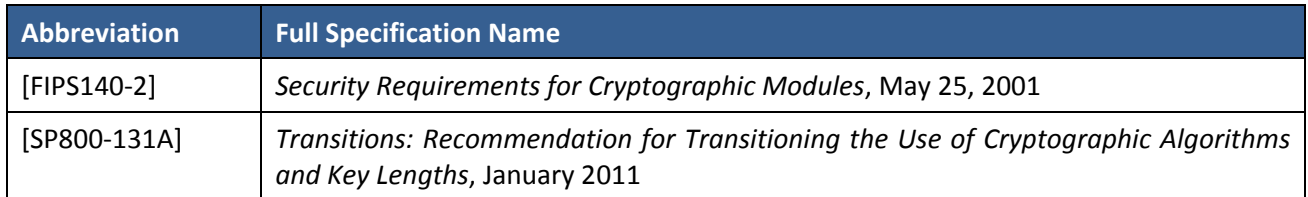

#### **Table 16 – Acronyms and Definitions**

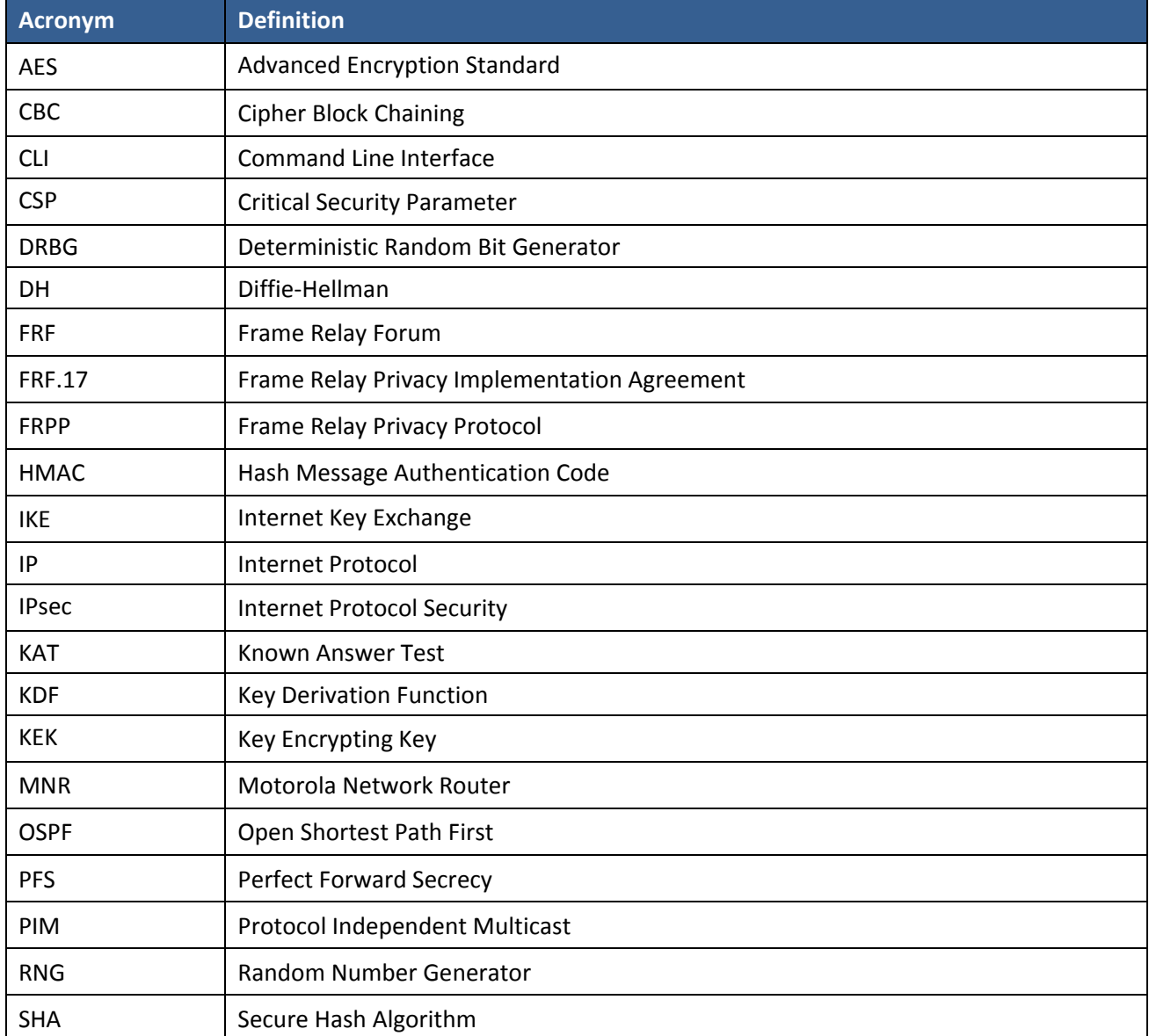

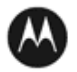

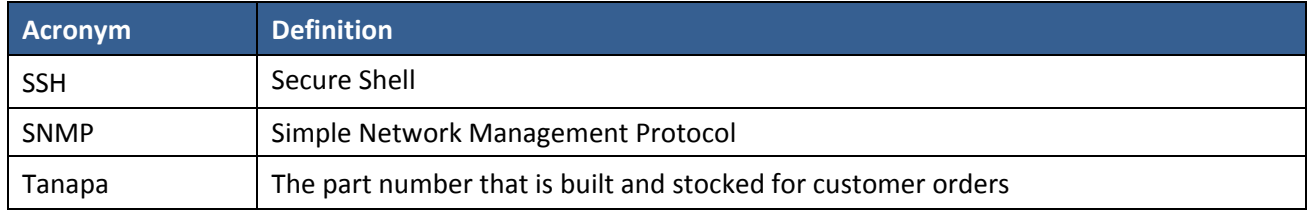

## **10 GGM 8000 GATEWAY TAMPER EVIDENCE LABEL INSTALLATION INSTRUCTIONS**

Follow these steps to install tamper evidence labels on the GGM 8000 gateway:

The surface to which the labels will be attached must be at a temperature of at least +10°C (+50°F), and the surface must be clean and dry. Clean any grease, dirt, oil, or adhesive residue from the areas to which the labels are to be attached before applying the tamper evidence labels. If you are replacing tamper evidence labels (after a repair, for example), remove the old labels and any adhesive residue with isopropyl alcohol (99% concentration) prior to applying the new labels.

- **1.** Wipe the surface clean with isopropyl alcohol (99% concentration) to remove surface contaminants. Please note that using a solution with an isopropyl alcohol concentration lessthan 99% is not acceptable.
- **2. Do not allow excess alcohol to air dry**. Use a clean paper towel or cotton cloth to completely remove any excess alcohol, thereby removing any residual contaminants.
- **3.** Apply tamper evidence labels 1, 2, and 3 (optional) to secure the GGM 8000 base module and blank filler panel on the front of the chassis.

Do not push labels 1, 2, and 3 all the way up under the top cover overhang or tuck the labels into the gap between the front panel and the top cover overhang. As shown in Detail A in **Figure 2** the labels should come out at approximately a 45 degree angle from where they are affixed to the front panel to where they wrap around and over the top cover.

- **a.** Remove the Kraft liner from the back of label 1 and attach the label as illustrated in **Figure 2** (GGM 8000 base unit (base module and blank filler panel)) Center the silver portion of the label between the rightmost cooling hole and the Encrypt, Run, Load, and Test LEDs, with the Motorola logo on the label lined up with the top of the Load LED. Starting from the short edge of the label that is positioned on the front panel, affix the label by applying pressure while pushing the label up the front panel and onto the top cover.
- **b.** Remove the Kraft liner from the back of label 2 and attach the label as illustrated in **Figure 2** (GGM 8000 base unit (base module and blank filler panel)). Position the Motorola logo edge of the label directly above the top edge of connector "5B" with the left edge of the clear portion of the label aligned with the edge of the thumbscrew. Starting from the short edge of the label that is positioned on the front panel, affix the label by applying pressure while pushing the label up the front panel and onto the top cover.

Note: Label 3 is optional and is not required for a FIPS‐approved configuration. The additional tamper evidence label provides additional tamper evidence beyond the module cryptographic boundary.

**c.** Remove the Kraft liner from the back of label 3 and attach the label as illustrated in

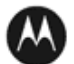

#### **Figure 2.**

Position the label approximately in the middle of the blank panel with the perforation between the "T" and the "O" aligned with the edge of the top cover. Starting from the short edge of the label that is positioned on the front panel, affix the label by applying pressure while pushing the label up the front panel and onto the top cover.

**d.** Rub the labels on the front and top of the chassis for two (2) seconds to ensure that the labels have adhered.

#### **Figure 2 – Applying Tamper Evidence Labels 1, 2, and 3 to Secure the GGM 8000 Base Unit (Base Module and Blank Filler Panel in Expansion Module Slot**

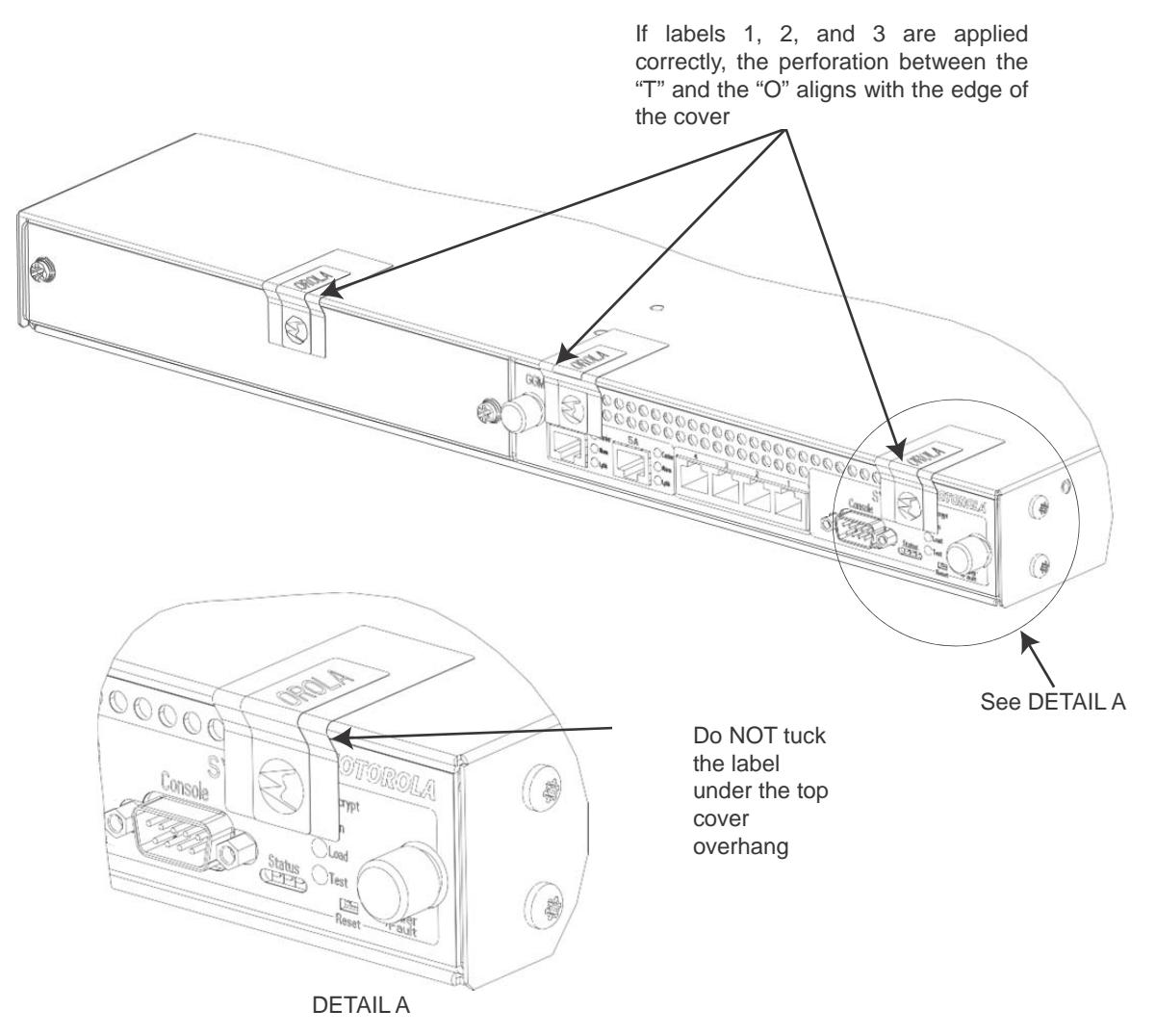

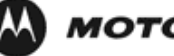

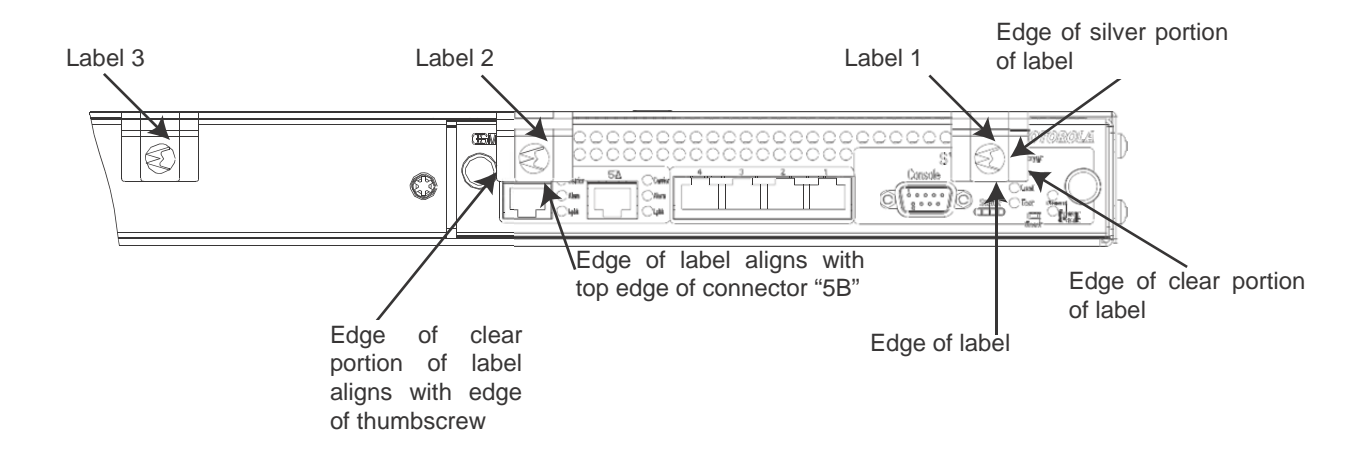

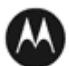

**4.** Apply tamper evidence **label 4** to secure the GGM 8000 powersupply module on the rear of the chassis.

Note: These instructions apply to a GGM 8000 equipped with either an AC or a DC power supply module.

**a.** Remove the Kraft liner from the back of the label and position the label as illustrated in Figure 2.

Note: Figure 2 illustrates the label placement for the AC power supply module. The label placement for the DC power supply module is the same.

Position the Motorola logo edge of the label directly above the mounting screw, with the right edge of the silver portion of the label aligned with the right edge of the power supply module. Starting from the short edge of the label that is positioned on the rear panel, affix the label by applying pressure while pushing the label up the rear panel and onto the top cover.

- **b.** Rub the label on the top and rear of the chassis for 2 seconds to ensure that the label has adhered.
- **5.** Secure the unit in a restricted area.
- **6.** Allow the applied labels to cure for at least 4 hours; do not touch the labels during this time.

If you need to re‐apply the tamper evidence labels to the GGM 8000, repeat steps 1‐6.

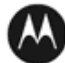